## **Guidance for Research Office: Manual SSA/STE creation and authorisation**

This manual SSA/STE creation document has been provided to allow any site applications that were missed during the data migration process, which ceased in December 2019. This process allows a Research Office to manually create a site application/project.

This user guide is intended for Research Offices to create pre-approved Site-Specific Applications manually for a specific project in REGIS where a ETH already exists. A series of steps are involved to create a Site Application manually through the both internal and external portal.

This manual data entry process should only be used up to July 2020 after this time researchers will be expected to follow the current "addition of site" functionality.

The overall process involved is described below.

**REGIS** 

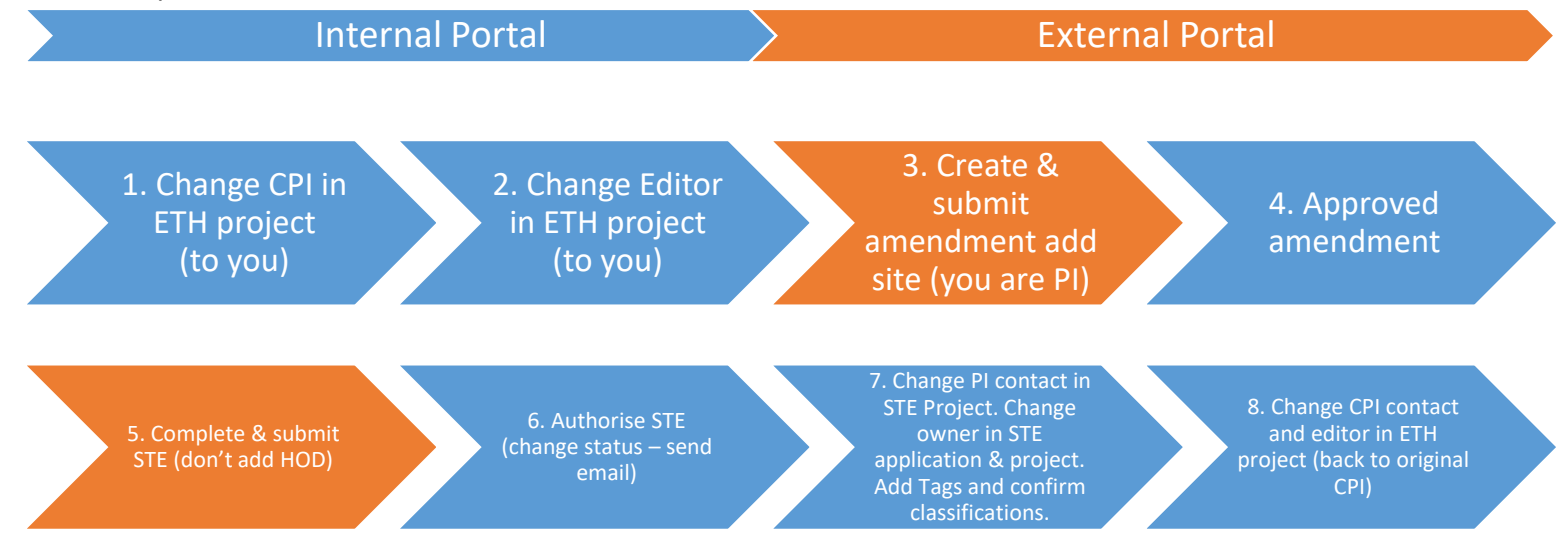

**Pre-requisites:** It is assumed that the person making these changes is a member of a research office and lead HREC of the study. The person making these changes need to have the specific permission (REGAdmin) to access the internal and external portal and to make the changes described.

**If you do not have access to the Ethic application/project (not the lead HREC), please get in touch with REGIS team, and permission will be assigned to your account for 48 hours.**

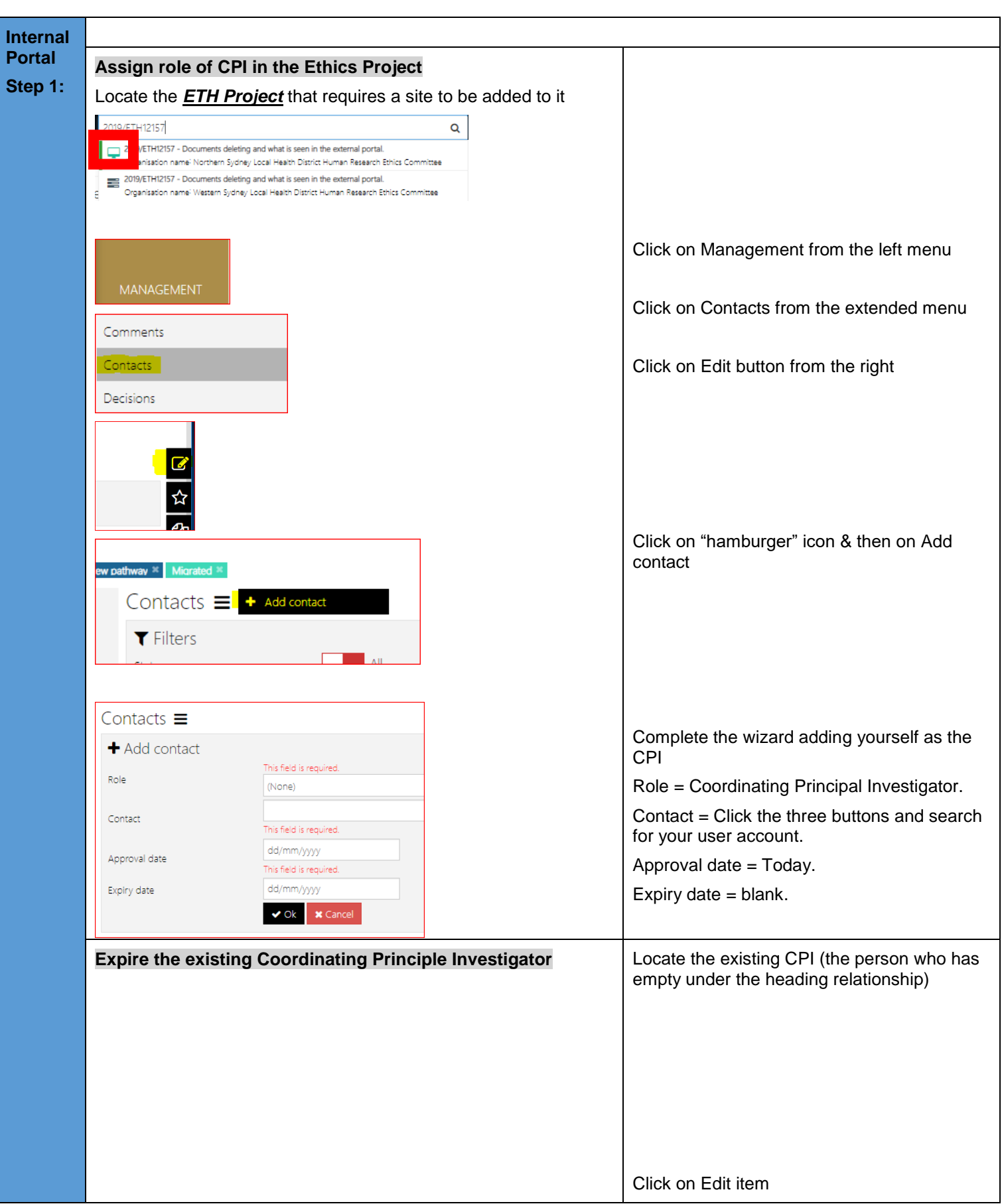

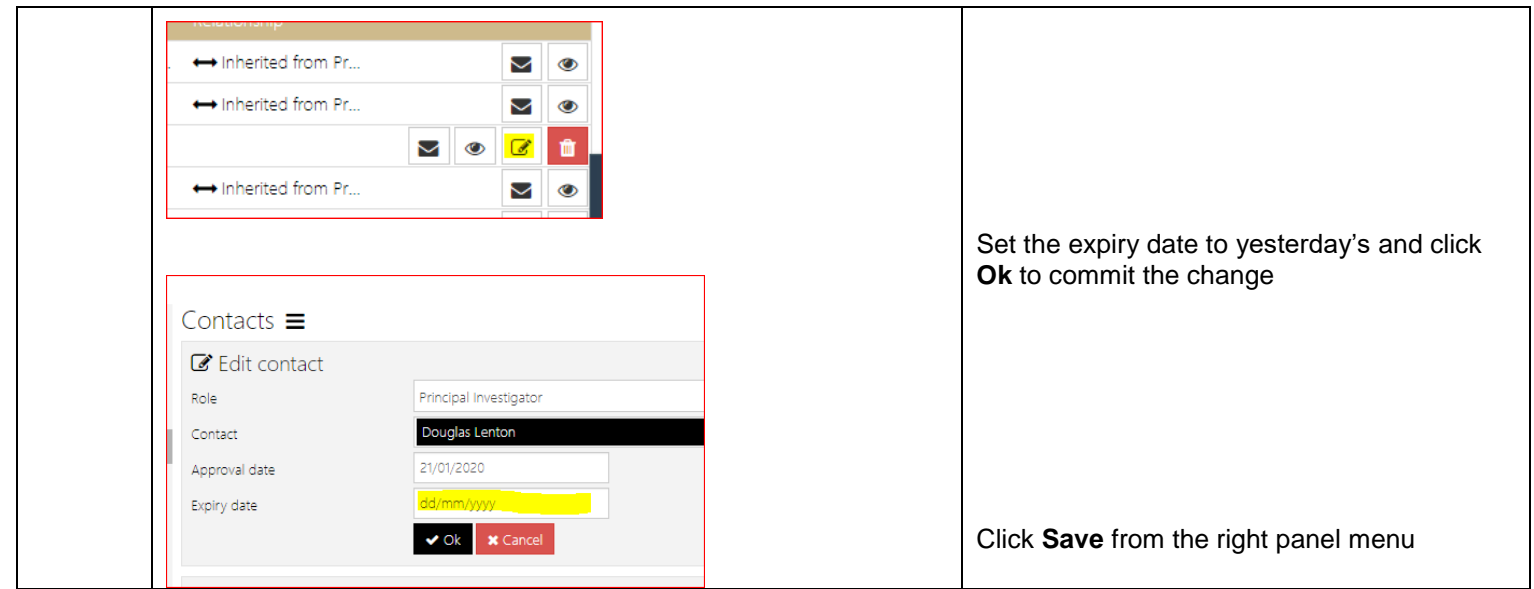

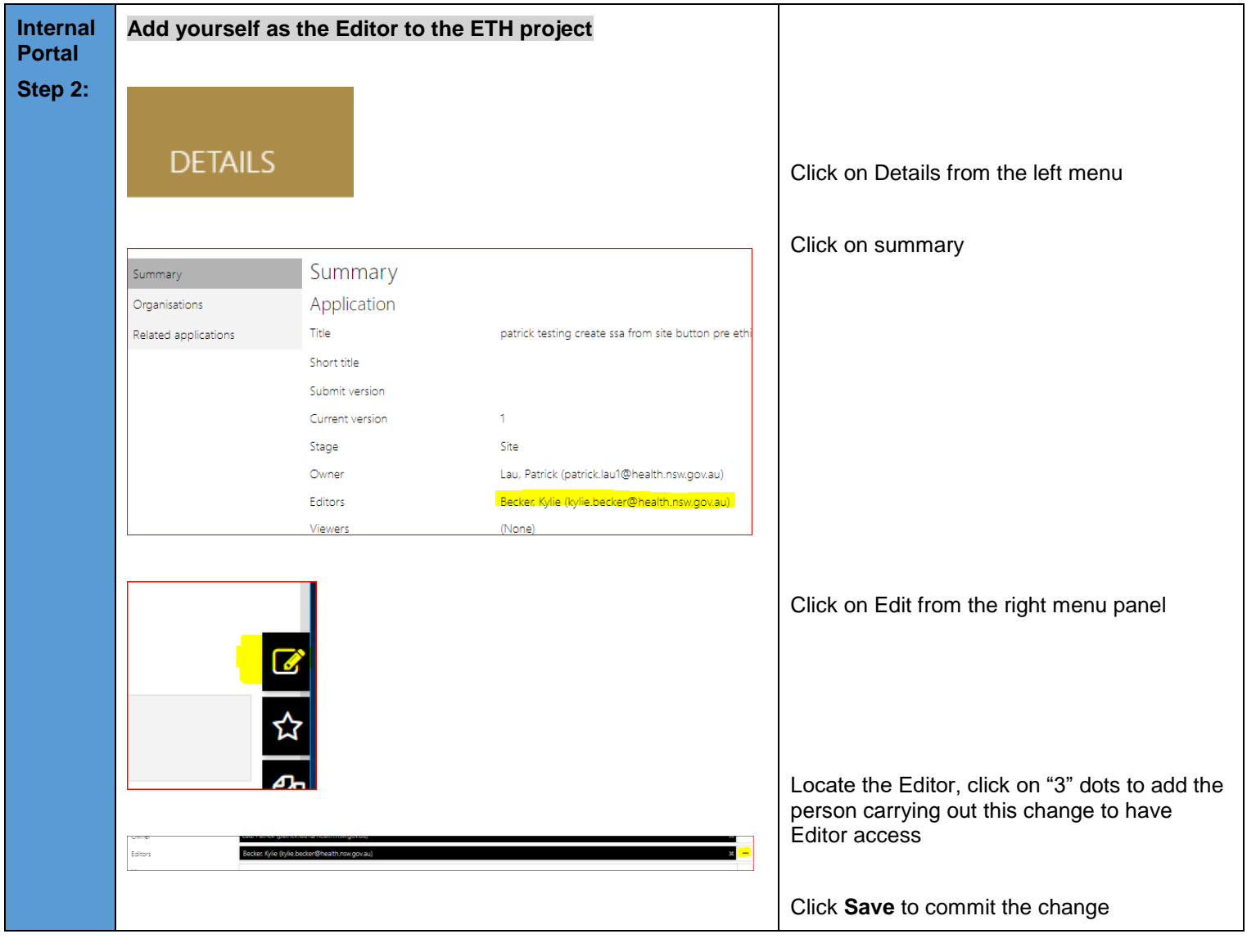

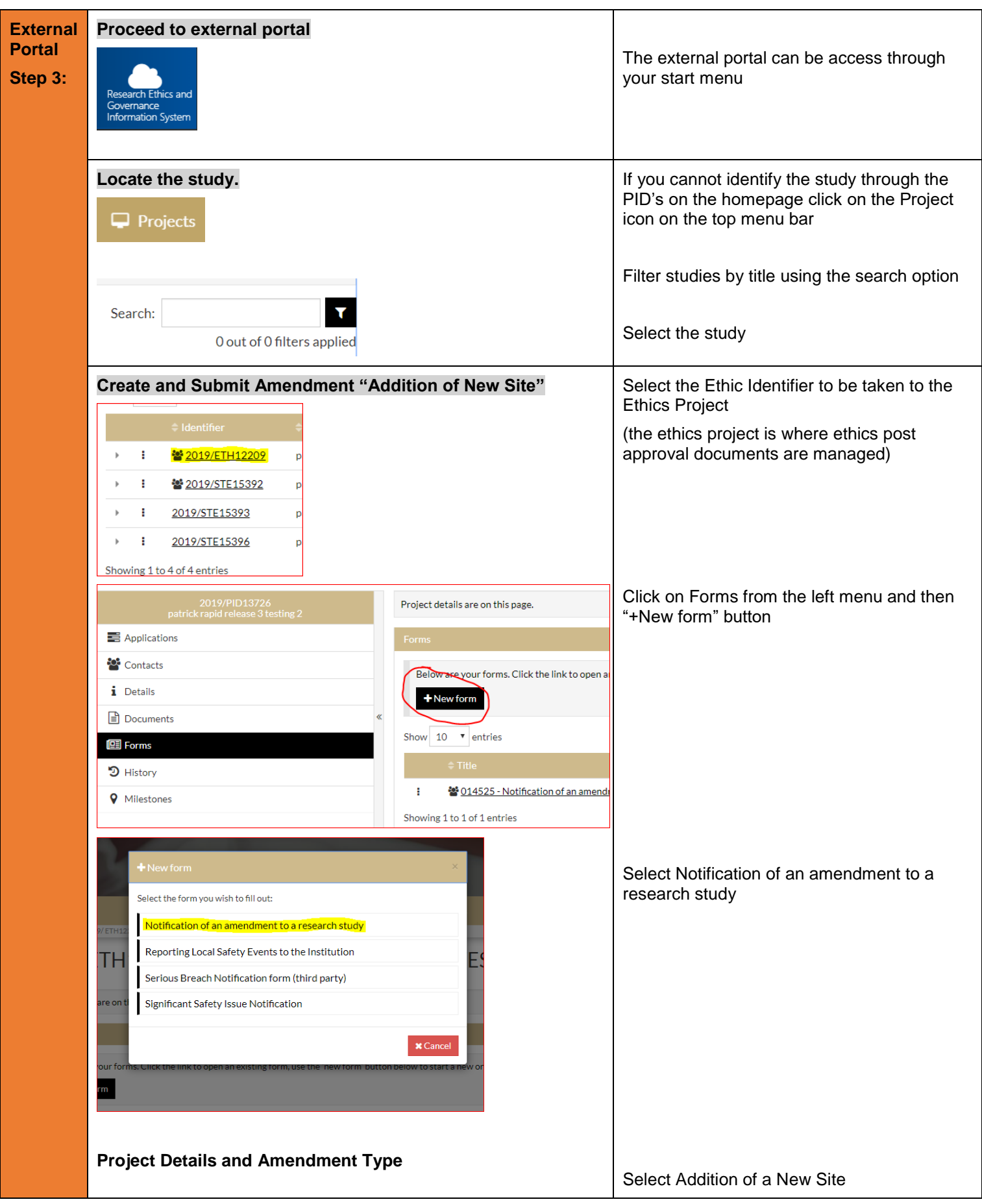

# Select Amendment Type\*

- The types of amendment that can be submitted to the HREC are:
	- General amendment
	- Request for extension of HREC approval
	- Addition of a New Site
	- Change to CPI/PI

#### Show Detailed Description of Amendment Types

Please select the amendment type from the drop-down list. Based o

Addition of a New Site

## **Addition of New Research Site/s**

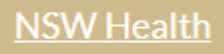

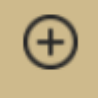

List all documents that a

 $\bullet$ 

Yes

Upload as a new \

 $No$ 

Select the NSW Health tab.

**Project Centre** = The LHD of the site you are adding

**Project Site** = The site

Site Investigator Detail

**Principal Investigator email address** = your email address/REGIS user account

**Contact phone** = 0000 000 000 or similar

**Position** = Principal Investigator

**Employer** = LHD/site

**Describe the person's expertise at this site** = PI

**Is the new investigator an employee** = yes

**Is the new investigator a student** = No

**Are you adding a new site to a single centre study** = No

You can add multiple sites to this form by selecting the add icon

**Conflict of interest** = No

## **Document**

Remove the document line by clicking on the checkbox and then the minus icon

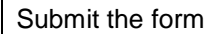

5

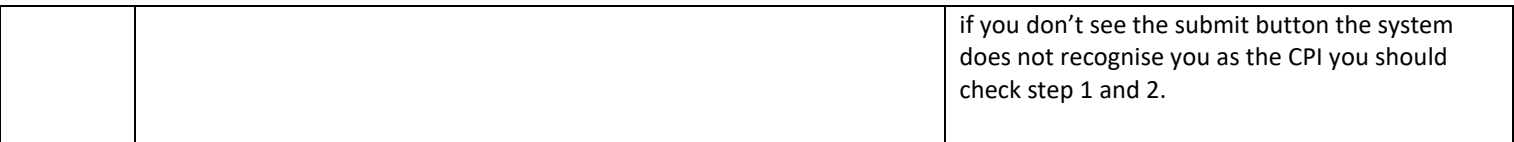

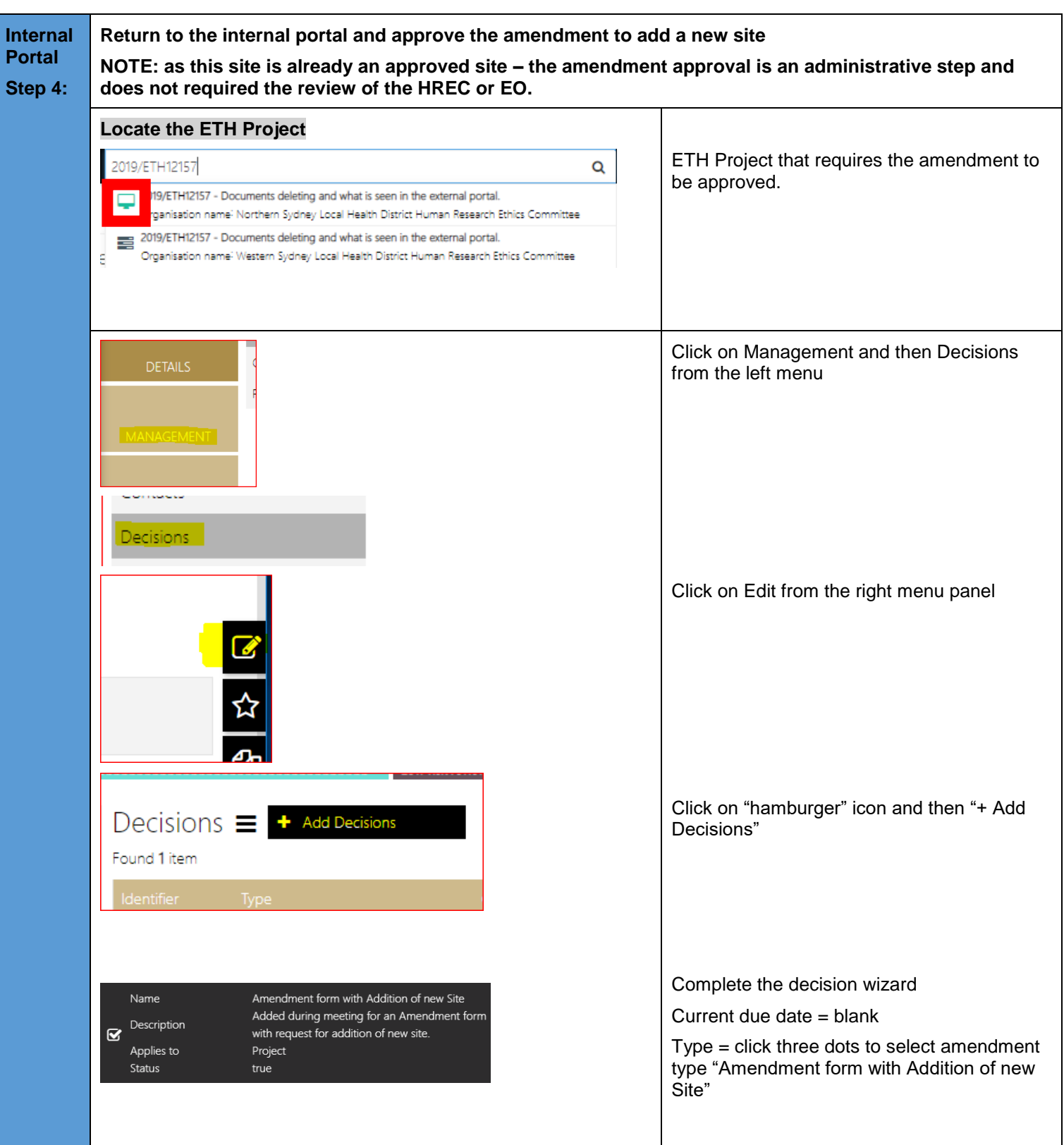

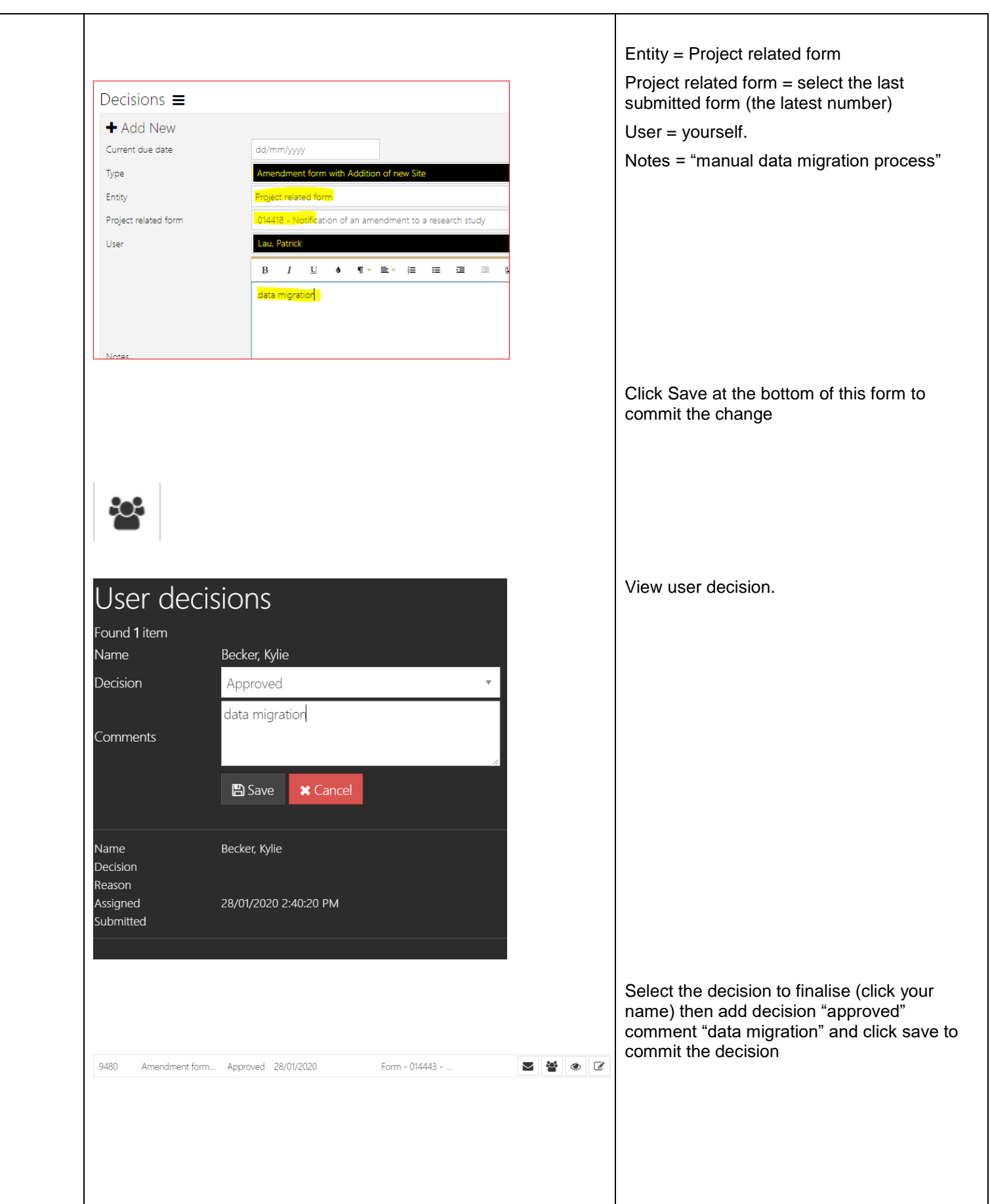

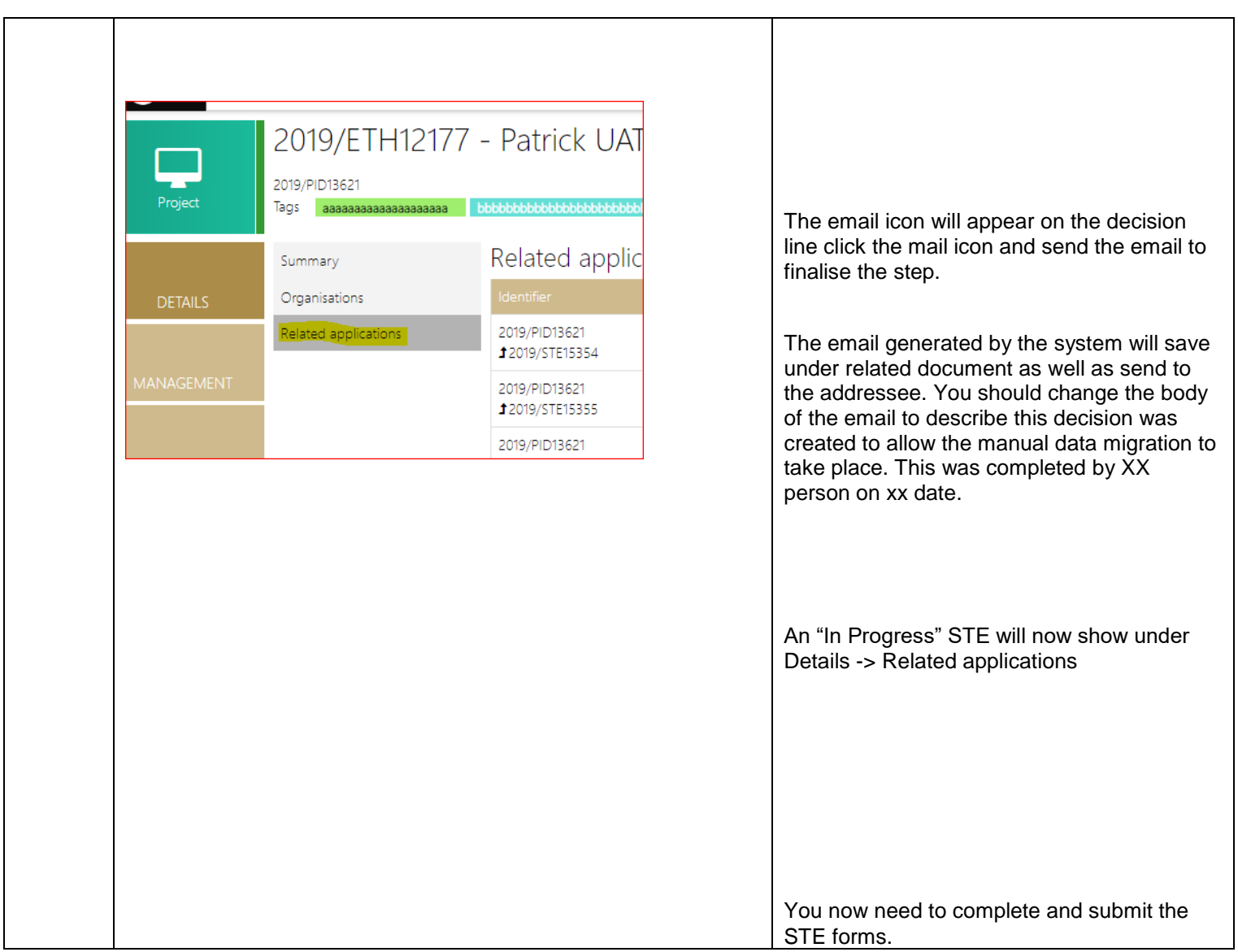

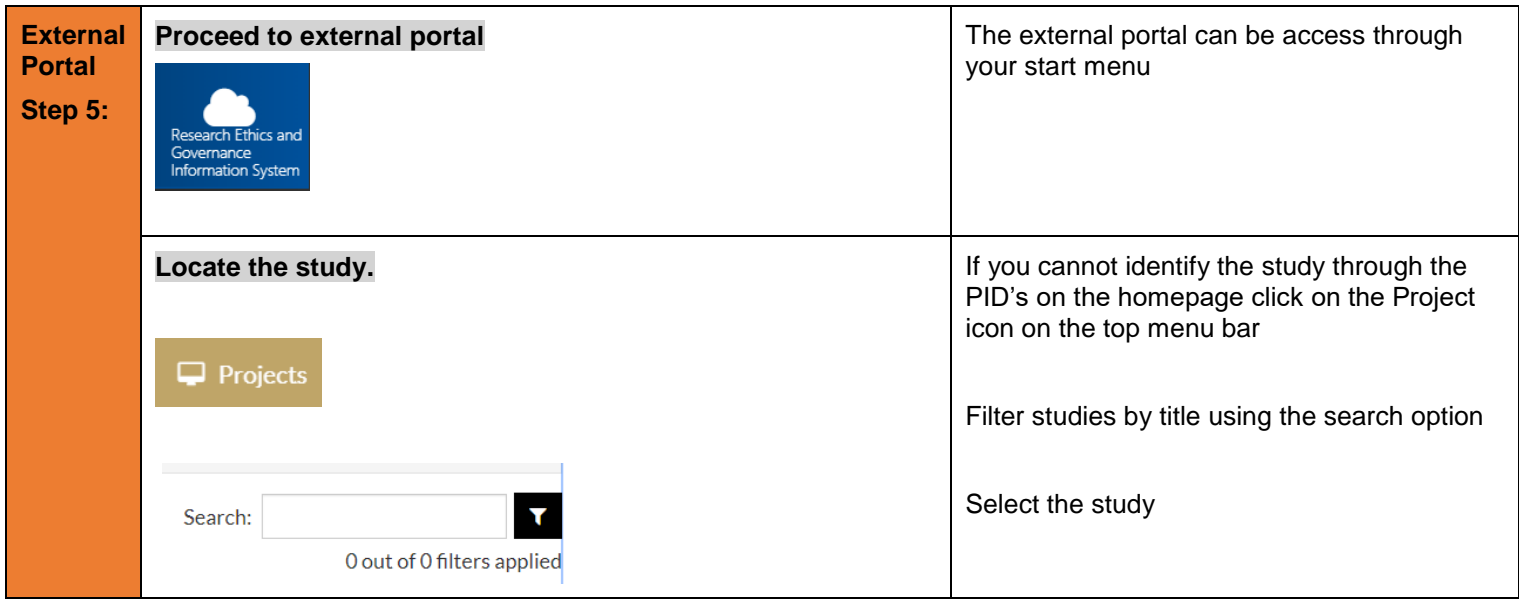

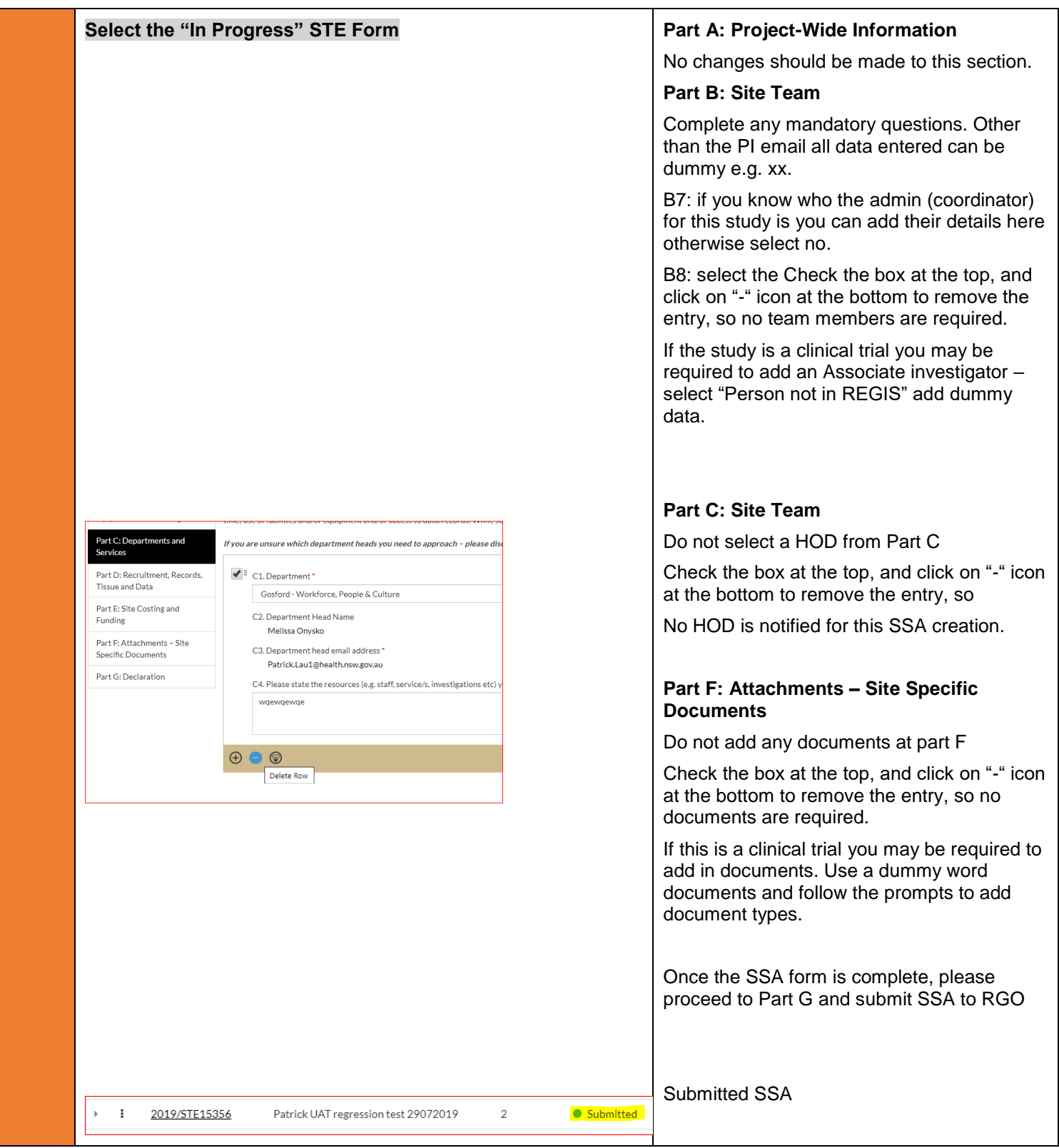

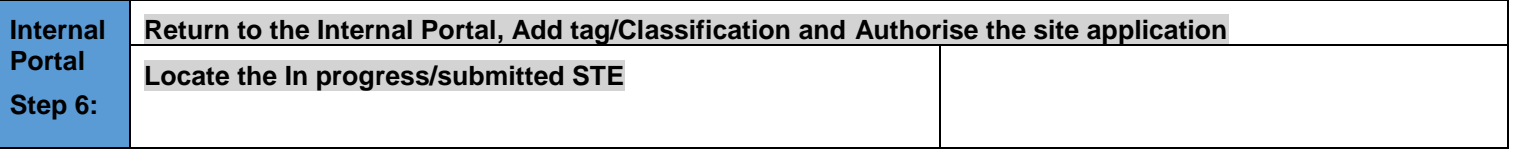

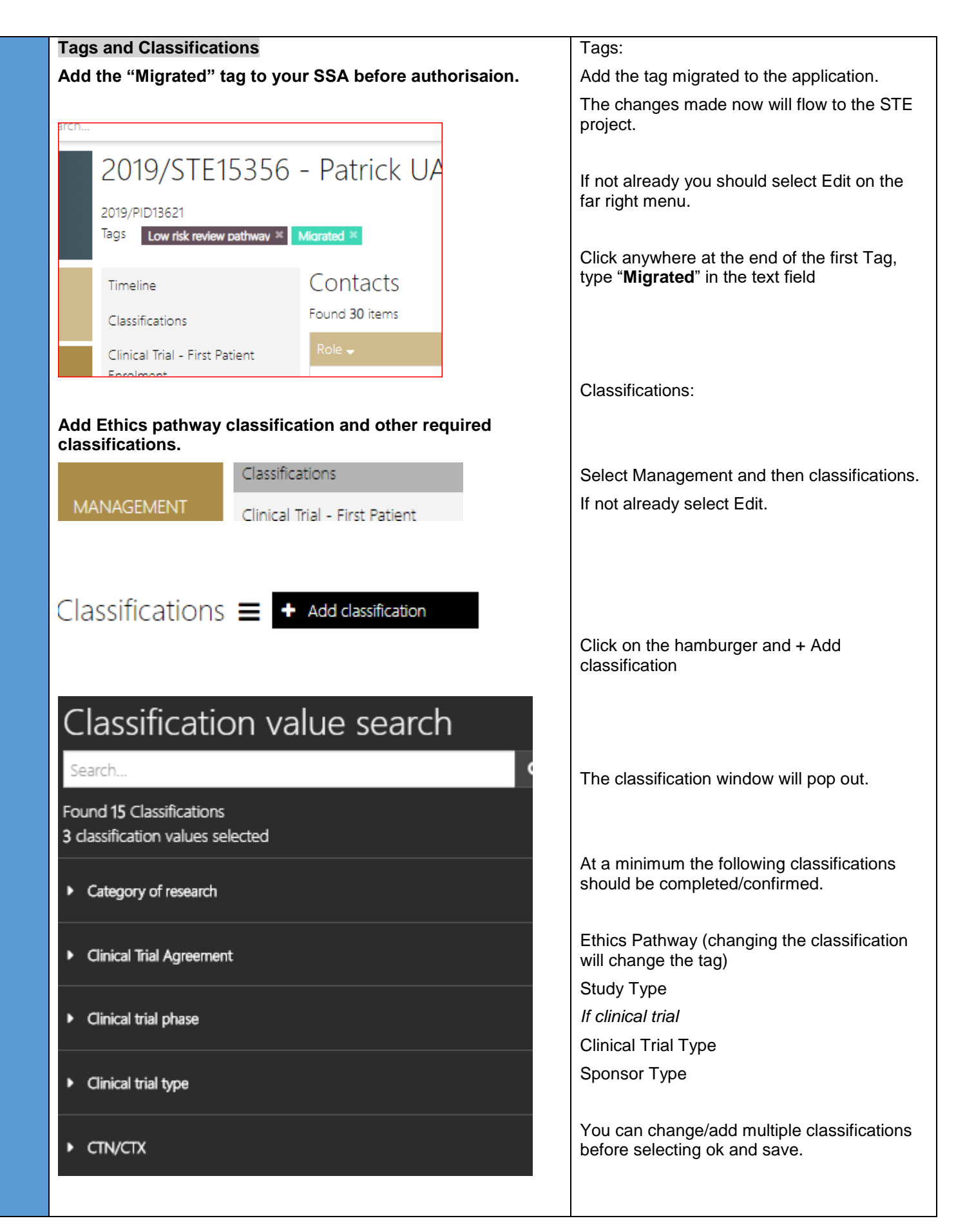

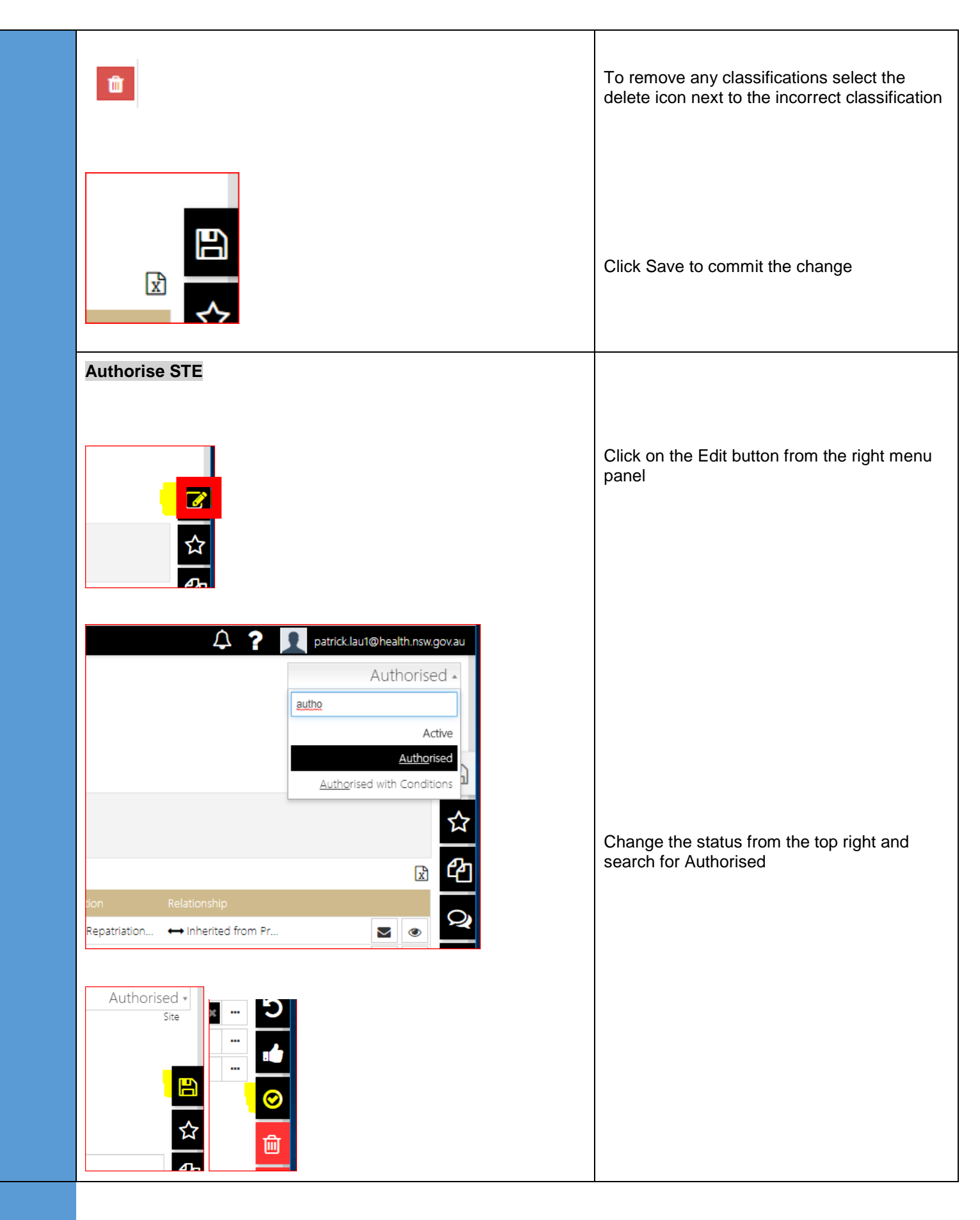

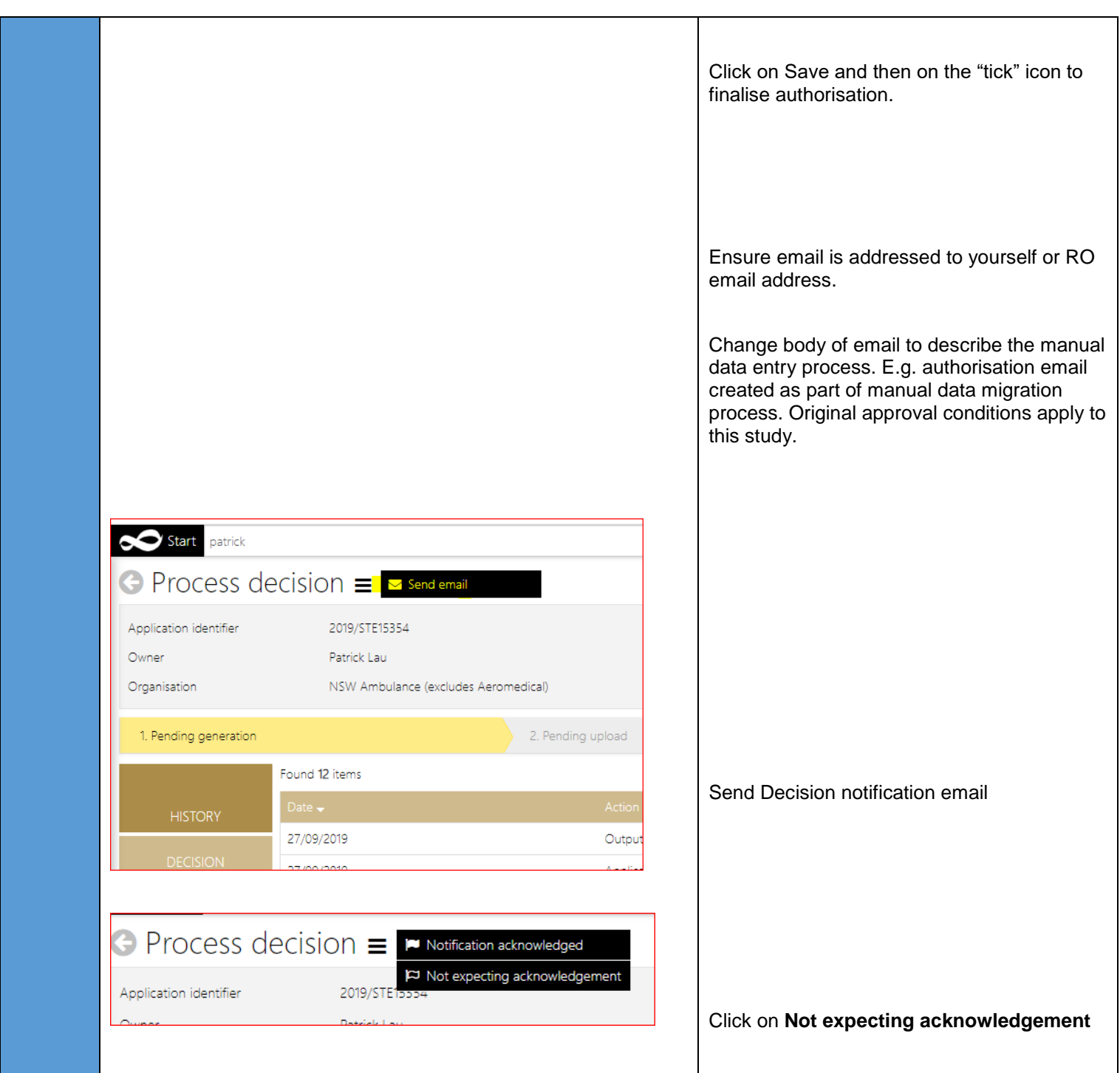

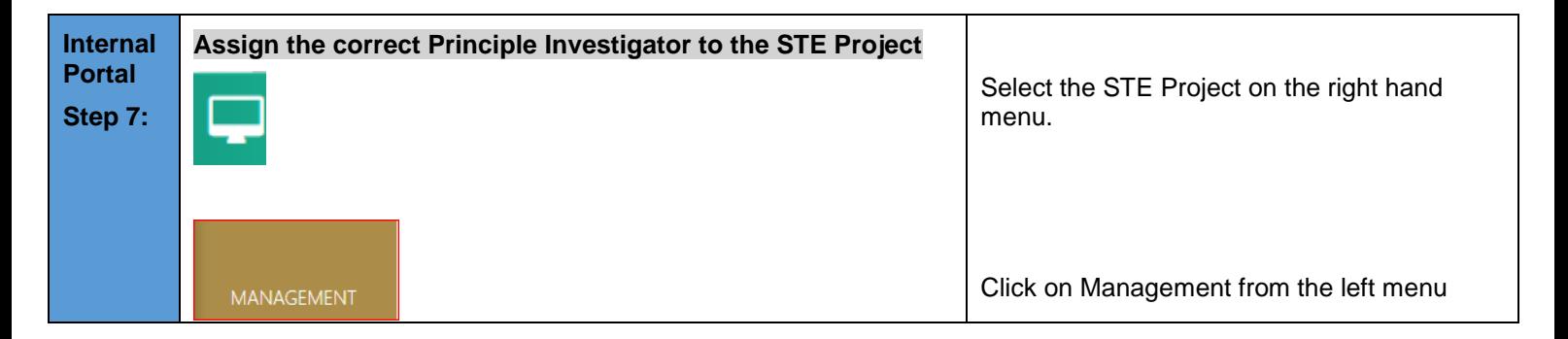

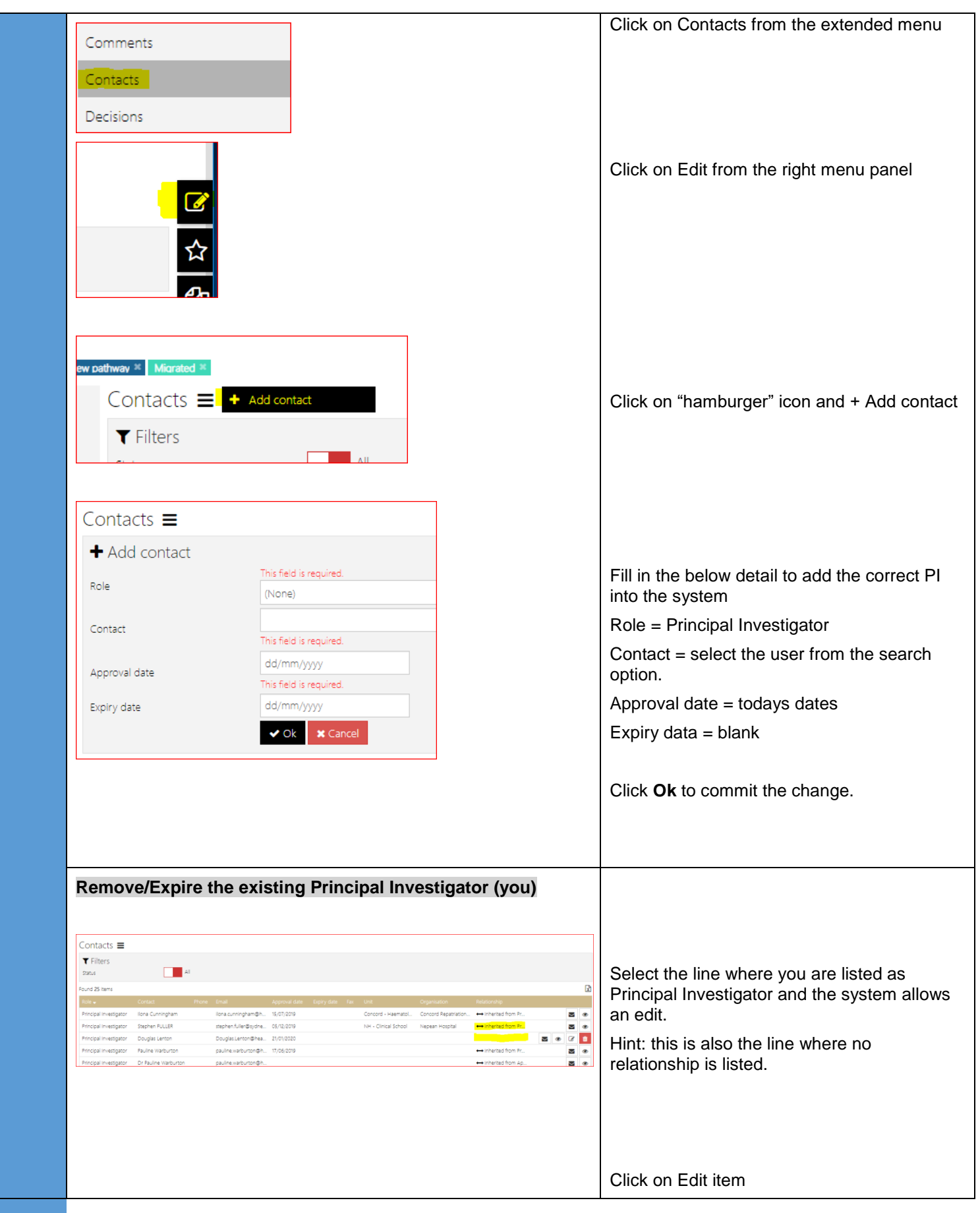

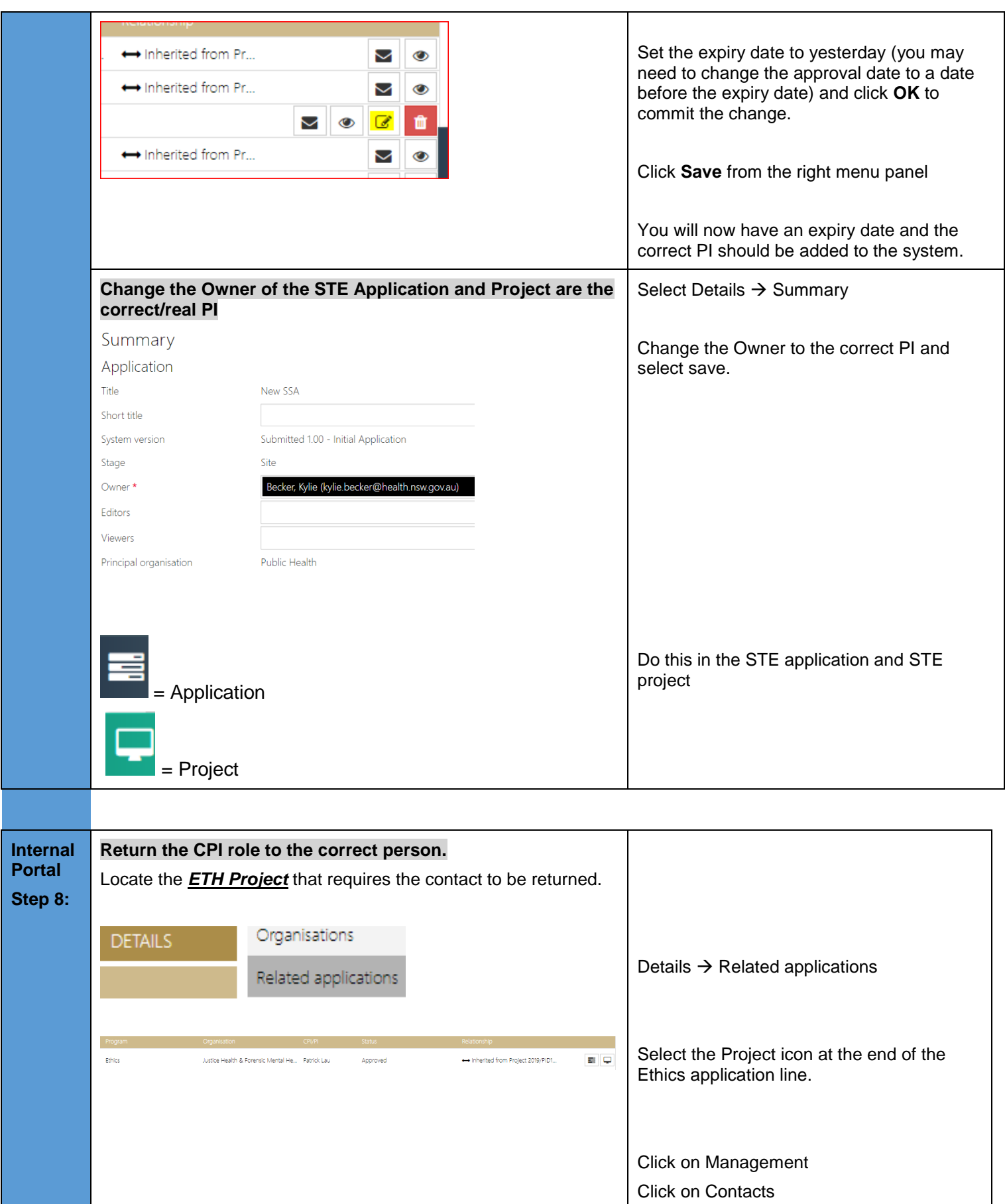

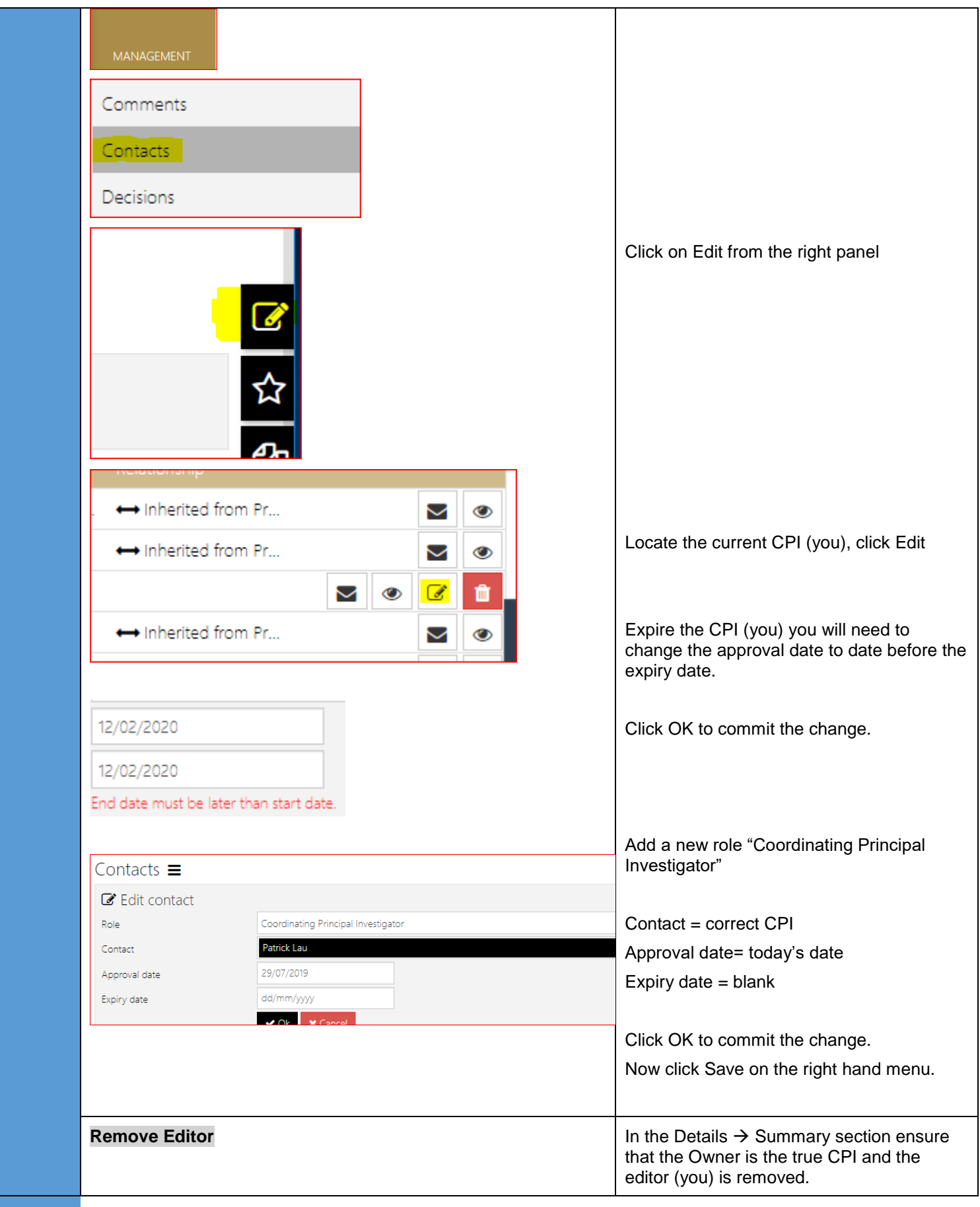

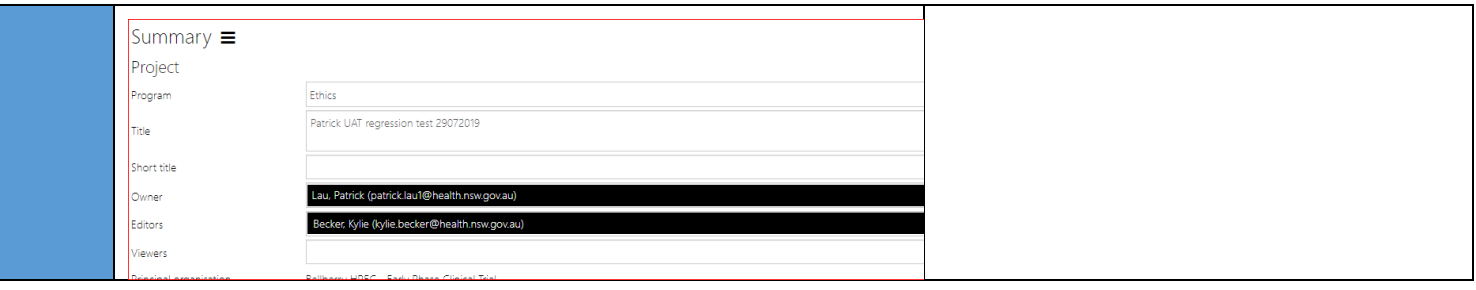